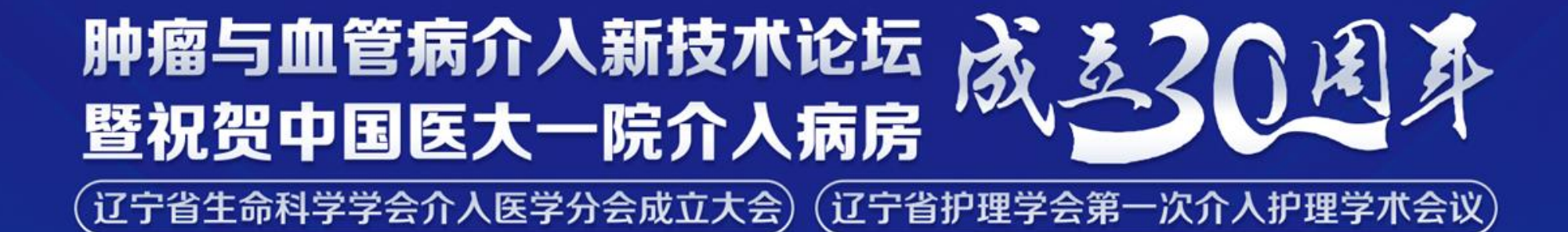

2022年8月12-14日 | 中国 • 沈阳

## 专家线上参会手册

ERPEFFFFFFFFFFFF

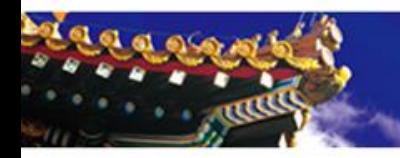

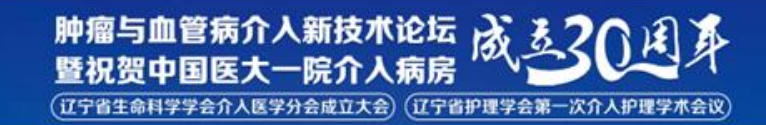

 $\sum_{i=1}^N$ 

## 注: 以下为【测试号】,正式"会议号"会前将以短信形式发送给参会老师,请注意查看。

【测试号】:**865 8516 3614**

【密码】:**123456**

测试时间:**2022**年**8**月**05-11**日 **9:00-20:00**

技术支持:董立伟 **15811467138**

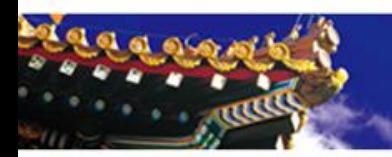

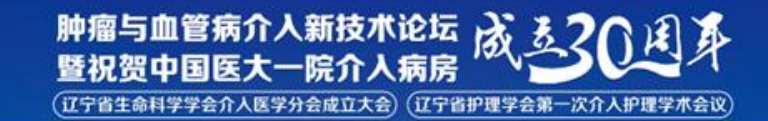

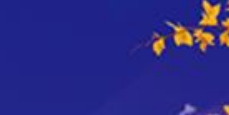

## 注:本次会议使用国际版**ZOOM**会议客户端

 说明:线上会议参加主要通过视频会议软件(ZOOM平台)来进行互动沟通。 需要具备电脑(PC)及网络条件。

> 电脑: 最低配置 (i3处理器、4G内存) 具备摄像头 具备麦克风、扬声器

网络:10Mbps 或 稳定的4G网络

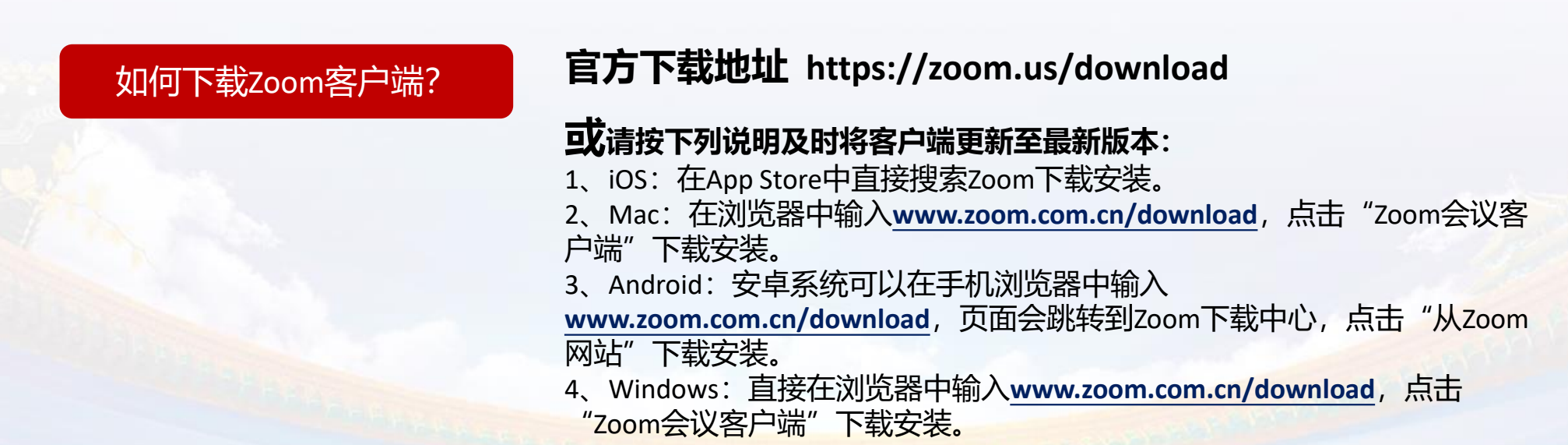

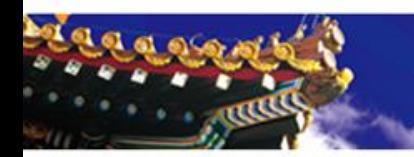

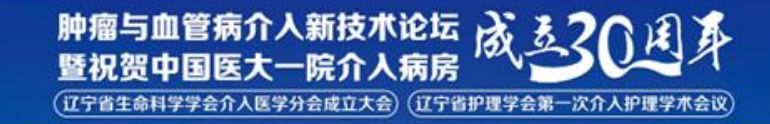

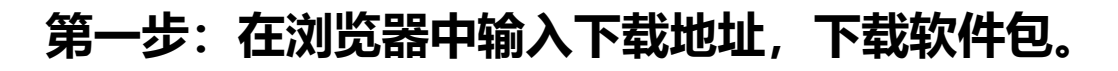

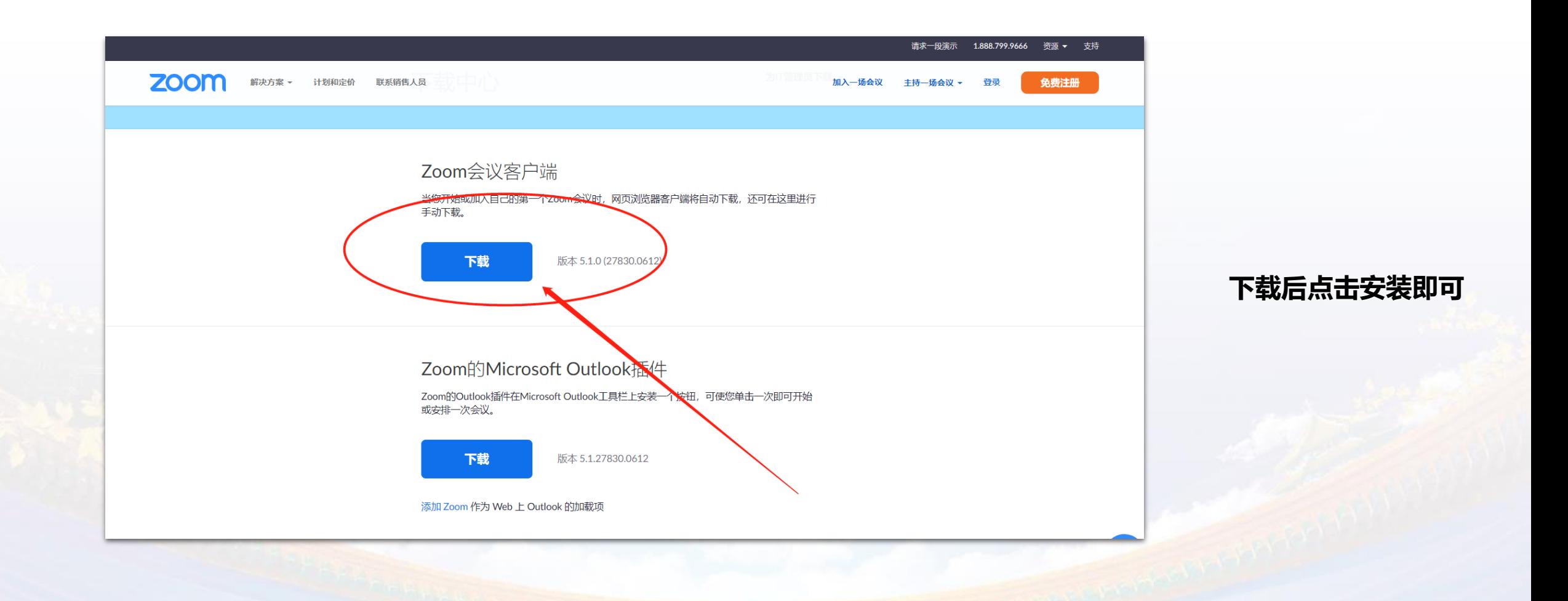

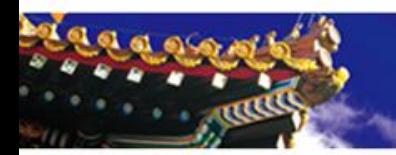

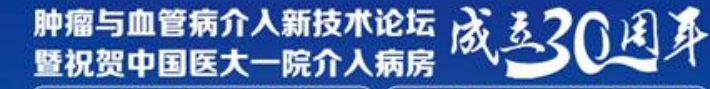

(辽宁省生命科学学会介入医学分会成立大会) (辽宁省护理学会第一次介入护理学术会议)

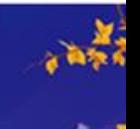

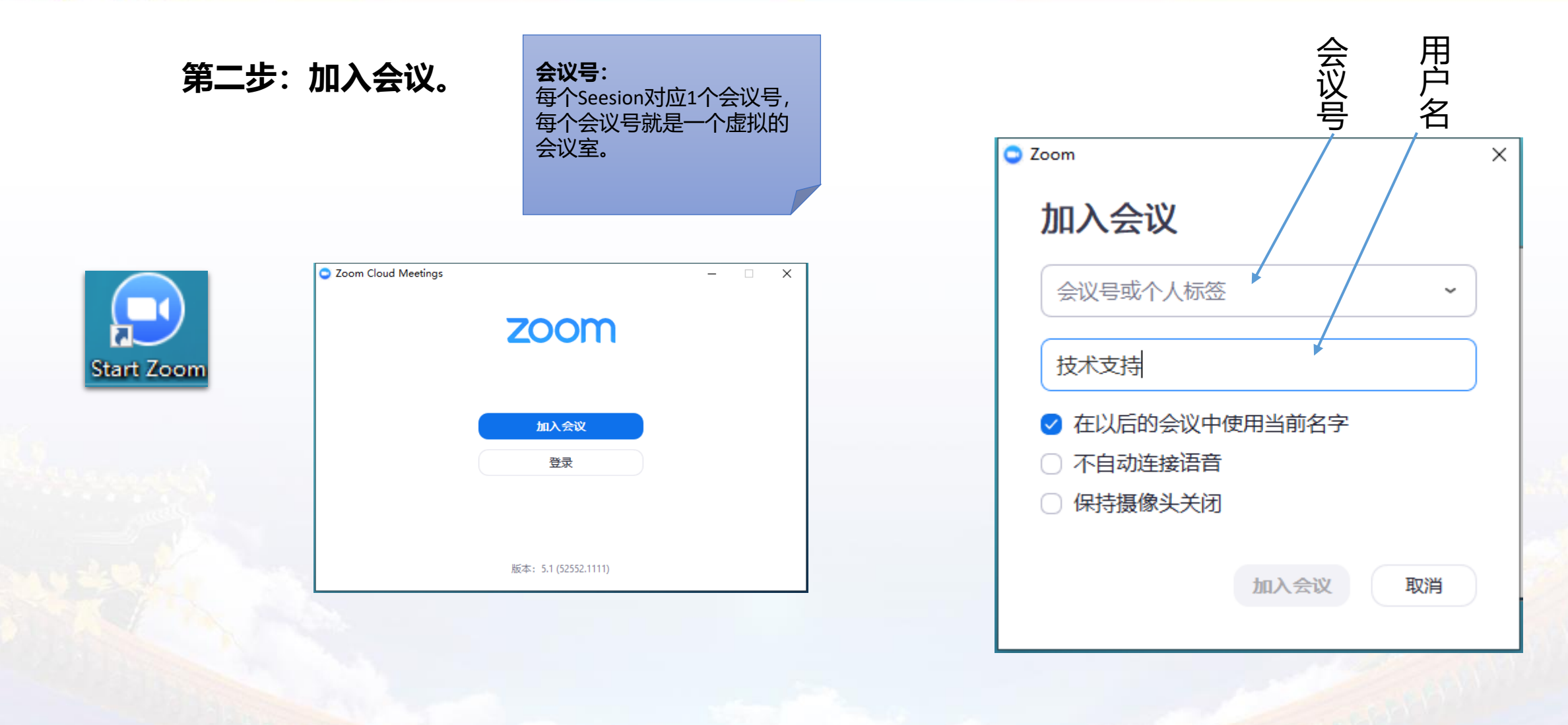

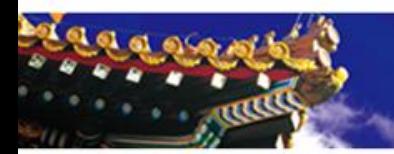

动沟通。

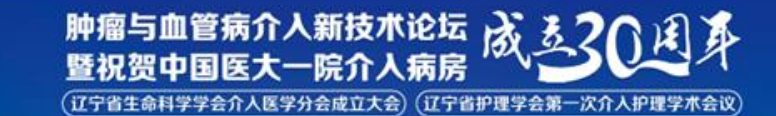

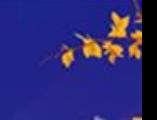

● Zoom 会议号: 410-219-260  $\sim$  $\Box$   $\times$ 第三步:音视频设置  $\mathbf{a}$ 说话: 会议主题: 医加会议 主持人: sjm song 邀请链接: https://zoom.com.cn/j/410219260?pwd=a21vbnpyc3lxaHBWbTRJcSS 复制链接 参会者ID: 463279 完成本操作步骤后,点评互动专 家可以同其他专家进行音视频互 连接语音 共享屏幕 邀请他人 电脑语音已连接

> へ へ<br><sub>盲</sub> 启动视频 上面<br>邀请  $\mathbf{R}^1$ the set ● X  $\hat{\mathbf{u}}$   $\sim$ ◎ 结束会 共享屏幕

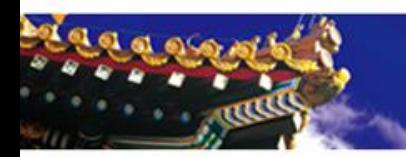

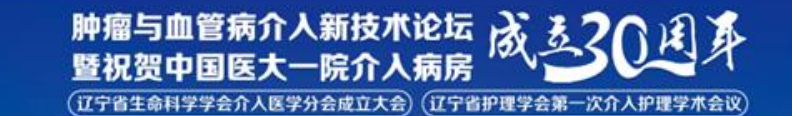

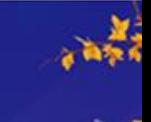

 $\square \qquad \times$ 

【】进入全屏

第四步:虚拟背景设置O Zoom 会议号: **D** Zoom 会议  $\alpha$  x  $0 - 2$  $\circ$ 日设置 □ 常规 ○ 旋转9 □ 视频 □ 首频 会议主题: 4C测试 (7.27-8.2) □ 共享屏幕 主持人: 医加平台 密码: 123456 □ 聊天 激请链接 https://zoom.com.cn/j/64478395209?pwd=VFIFMFYyamdU... 四 虚拟背景 曾制裝接 ◎ 录制 **B** 个人资料 添加虚拟背景 1 统计信息 选择一个虚拟背景  $\Omega$ 图 键盘快捷键 None 日 辅助功能 许接语音  $\rightarrow$ 电脑语音已连续 选择摄像头 / Integrated Camer 选择一个虚拟背景 视频设置... □ 我有绿幕 ① □ 视频镜像  $\mathbb{Z}$  $\frac{2n}{n}$  $\bullet$  $\bullet$ SOVENTH 音频 启动视频  $\approx$  6  $\left($   $\frac{16.16}{2} \right)$ **EDOE**  $\frac{22}{1000}$  $\sum$  $\bigoplus$  $\Box$  $\blacktriangle^+$ dr.  $\blacksquare$  $\blacksquare$  $cc$  $\bullet$ 静音 停止视频 激洁 共享屏幕 表情

选择摄像头

 $\checkmark$  Integrated Camera 选择一个虚拟背景 视频设置…

点击"停止视频"旁边"△" 标志,点击"选择一个虚拟背景",确定一个虚拟 背景或添加虚拟背景。

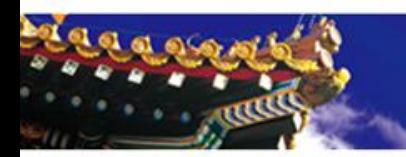

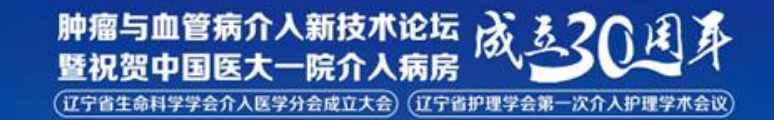

 $\frac{\mathbf{y}}{\sqrt{\mathbf{a}}+\mathbf{y}}$ 

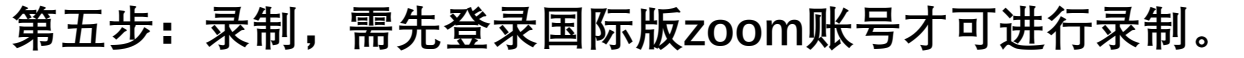

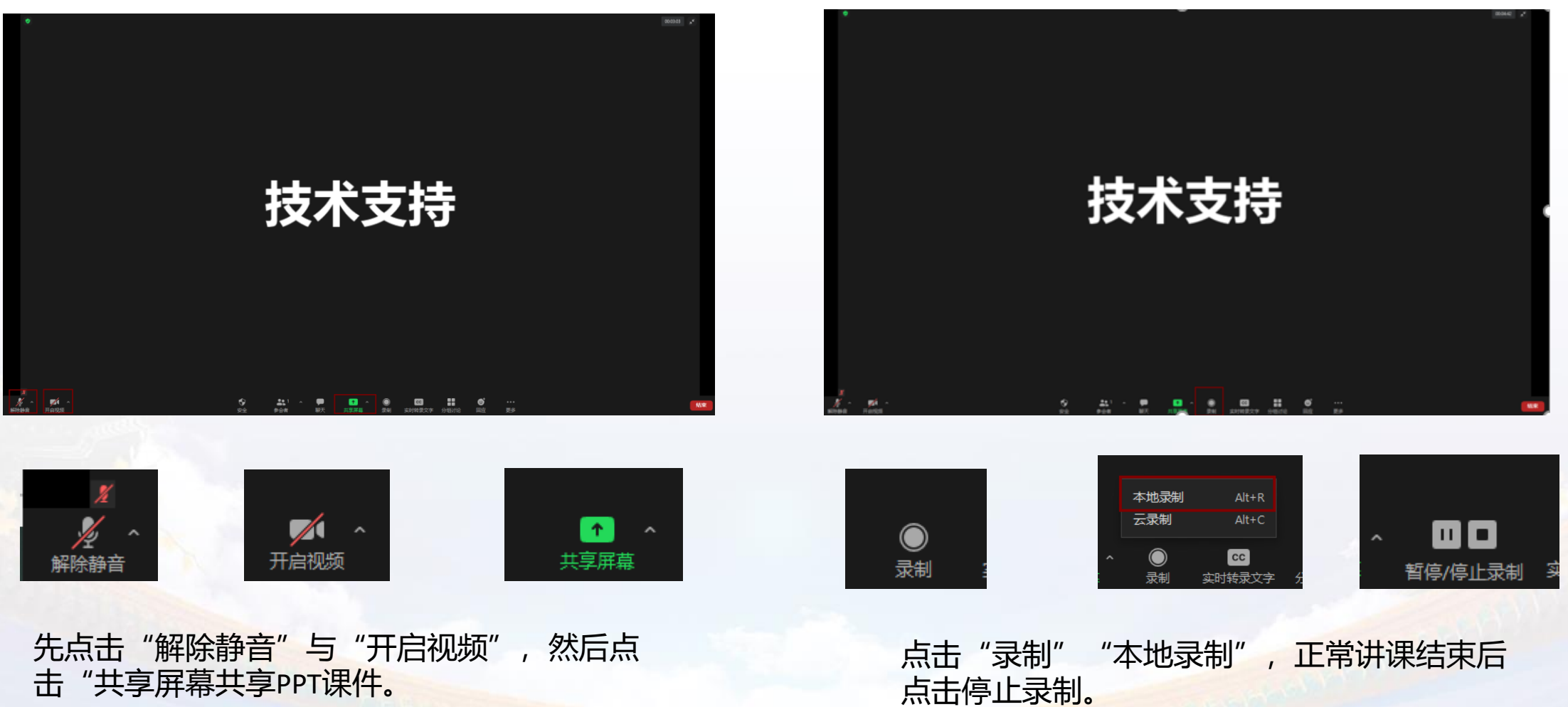

击"共享屏幕共享PPT课件。

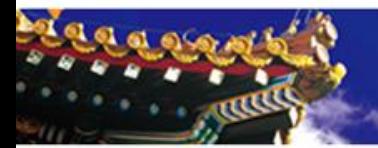

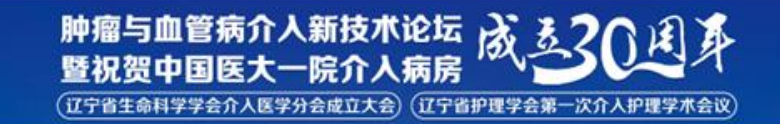

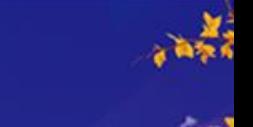

线 上 参 会 专 家 注 意 事

项

1.设备要求:使用笔记本电脑/台式机电脑上线,确保摄像头、扬声器、麦克风功能完好。 进入会议前请务必关闭杀毒软件,防止拦截音视频正常启动。

2.网络要求:网络独享稳定10M或以上(网络质量差会直接影响会议效果)。

3.画面及音频要求:专家头像在视频画面要居中,人像占画面比例50%以上。不要距离电脑过近 或过远,讲话时请打开麦克风,注意房间光线、位置、专家服装等。

注: 会议开始后, 请专家不要关闭摄像头, 特殊情况例外。

4.讲者注意事项: A.讲课PPT画面比例4:3或16:9最为合适。 B.页面中如人像遮挡了PPT, 本地可将摄像头栏任意拖动至无碍位置。 C.幻灯片讲完,请及时退出"共享屏幕"。 D.提前提供讲课PPT备份,以防会议中出现播放异常情况。

5.测试场地:尽量在正式参加会议的场地测试。

6.测试内容:音视频沟通、网络、讲课操作流程展示。

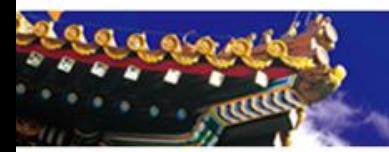

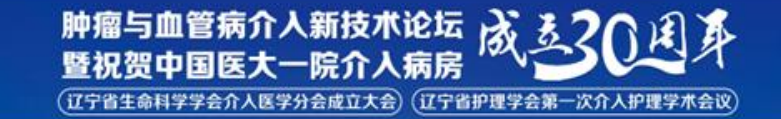

## 7.会议当天注意事项: a.会前20—40分钟进入会议室,做好会前测试。 b.不发言时请关闭麦克风, 电脑上请关闭微信, 避免造成声音干扰。 c.会议中不要遮挡摄像头,保持摄像头开启。 d.请务必关注讲课时间,不要超时。

8.意外情况处理:

a.讲者中途掉线

网络恢复可自动进入会议室,如如果时间超过10秒,后台将切换至主持人端,由主持人 串场衔接,等待专家上线。如果时间超过1分钟,主持人可以引导进入下一环节。

醉

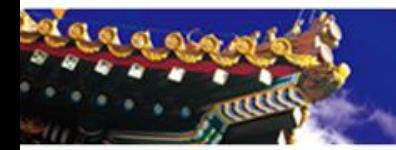

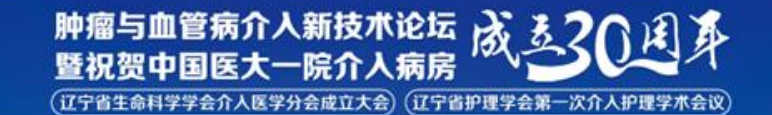

 $\frac{\mathbf{M}}{\mathbf{M}}$ 

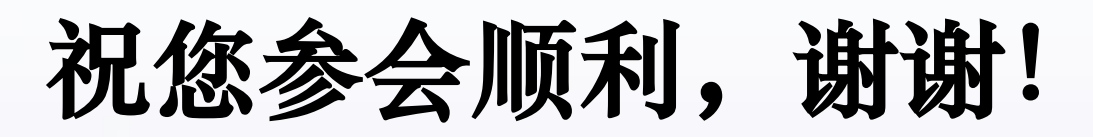